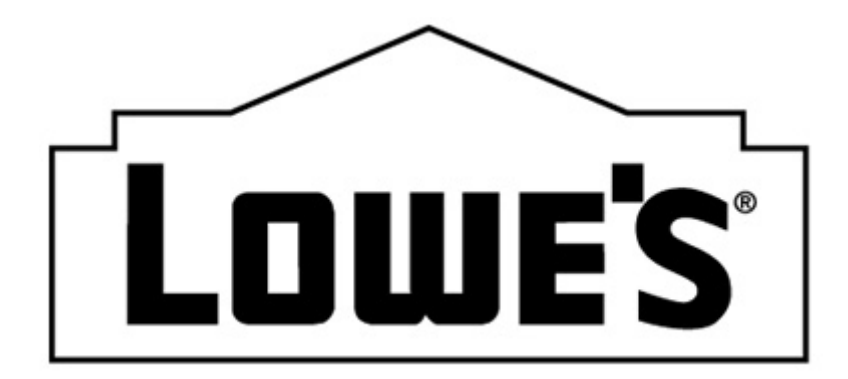

## **852 PRODUCT ACTIVITY DATA**

## **BEST PRACTICES AND COMMON ERRORS**

**MODIFIED: 07/01/2011**

The 852 transaction is used to report actual unit sales, on-hand, on-order and order receipts (units and dollars can be reported for each metric upon request).

Request only the amount of data that will be used effectively to benefit both parties.

## **BEST PRACTICES**

- **Where can you find the 852 specifications –** These specifications can be found on www.loweslink.com by clicking on the EDI tab, selecting EDI Specifications and Business Examples, and then selecting each guide. Be sure to also review the Business Examples that are also available on this website.
- How is the Canadian 852 different from the US 852 The Canadian 852 will always be in Canadian Dollars and the US will be in US Dollars.
- **When is data visible in the 852** Data is visible when the items are RECEIVED at the store level.
- **Are vendor part numbers available in the 852** No, only Lowe's Sku #'s are available in the 852.
- **Will my 852 always match Vendor DART** Sales units/\$ will match. However, inventory units can be different due to returns. Vendor DART assumes that a returned item is sellable. The 852 assumes a returned item is not sellable so it isn't added to the inventory on-hand units.
- **Who do I contact to change my 852 settings -** Contact [VendorDART@Lowes.com.](mailto:VendorDART@Lowes.com)
- **Who is the contact to report data discrepancy issues (e.g., items not transmitting, sales or inventory not matching other reporting) -** Contact [VendorDART@Lowes.com.](mailto:VendorDART@Lowes.com)
- **Who do I contact for EDI Communication issues (e.g., re-send transmissions) -** Contact the appropriate Lowes EDI Coordinator for your company. To determine the correct Lowe's EDI contact, refer to the Quick Reference link available on [www.loweslink.com,](http://www.loweslink.com/) EDI tab.
- **(New Vendor) What are the requirements for the 852 -** All POS data must be sent via AS2 communication profile (or a gateway service provider). Webform vendors can not receive POS data. All EDI Business Examples and Specifications for the document can be found on [www.loweslink.com,](http://www.loweslink.com/) EDI tab.
- **(New Vendor) Do I meet the requirements for the 852 -** Contact your EDI Department or the Lowes EDI Coordinator assigned to your company to confirm the EDI requirements are met. To determine the correct Lowe's EDI contact, refer to the Quick Reference link available on [www.loweslink.com,](http://www.loweslink.com/) EDI tab.
- **(New Vendor) What is available in the 852 -** Refer to the EDI 852 Business Examples and Specifications available on [www.loweslink.com,](http://www.loweslink.com/) EDI tab.
- **(New Vendor) What do I need to do to start receiving 852 transmissions -** Complete the 852 (Product Activity Data) POS Setup Form (available on [www.loweslink.com,](http://www.loweslink.com/) EDI tab) and e-mail the completed form to **EDI-Production@lowes.com**. The EDI Team will confirm that all EDI Requirements are met and will forward the request to the Vendor DART Team to be processed. Following completion of the request, the Vendor DART Team will send an e-mail notifying you of the date that your first transmission should be received.